## **Obsah balení**

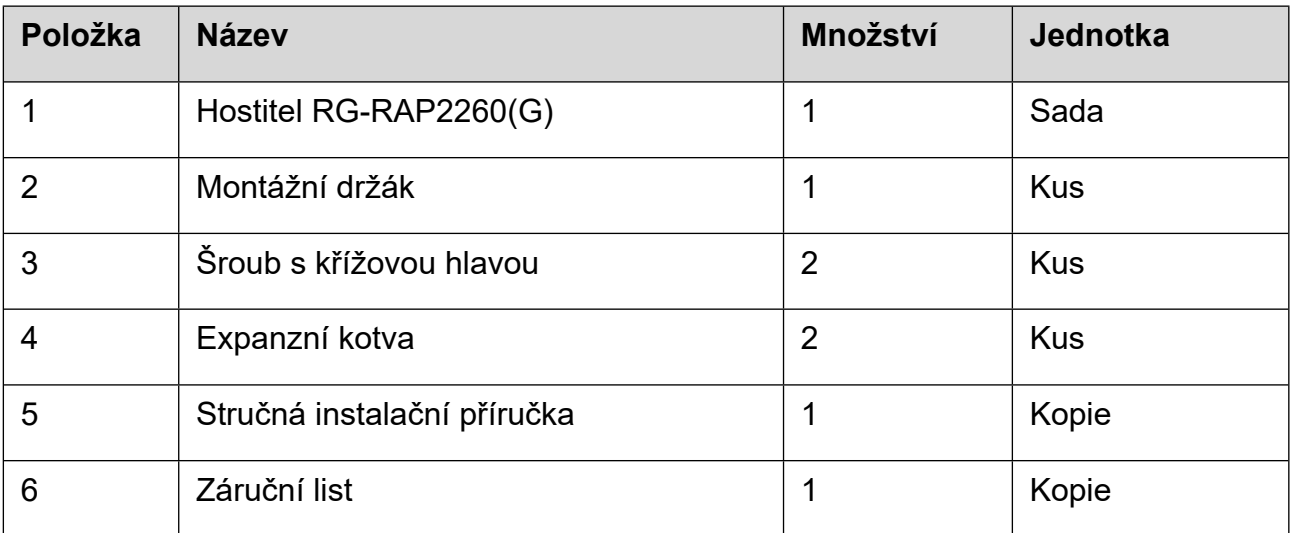

# **Vzhled a rozhraní**

#### Pohled shora

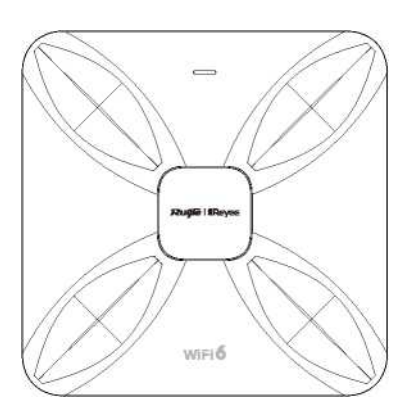

#### Pohled zdola

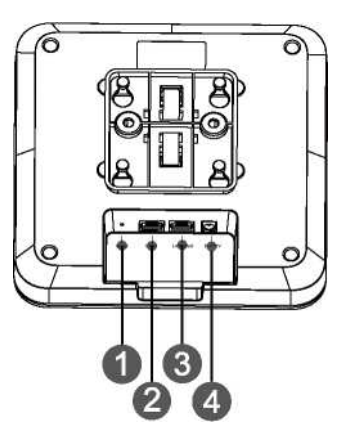

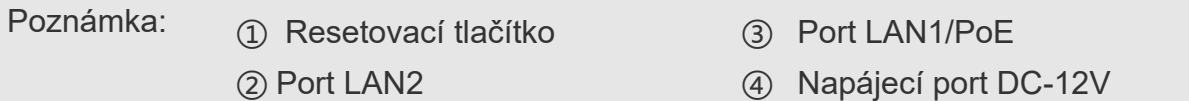

- 1. Při napájení AP prostřednictvím PoE připojte jeden konec ethernetového kabelu k portu LAN1/PoE a druhý konec k zařízení podporujícímu PoE.
- 2. Při napájení přístupového bodu prostřednictvím místního napájení připojte do napájecího portu napájecí adaptér DC-12V/1,5A.

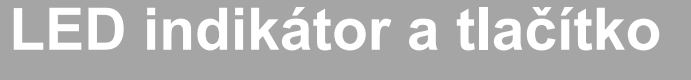

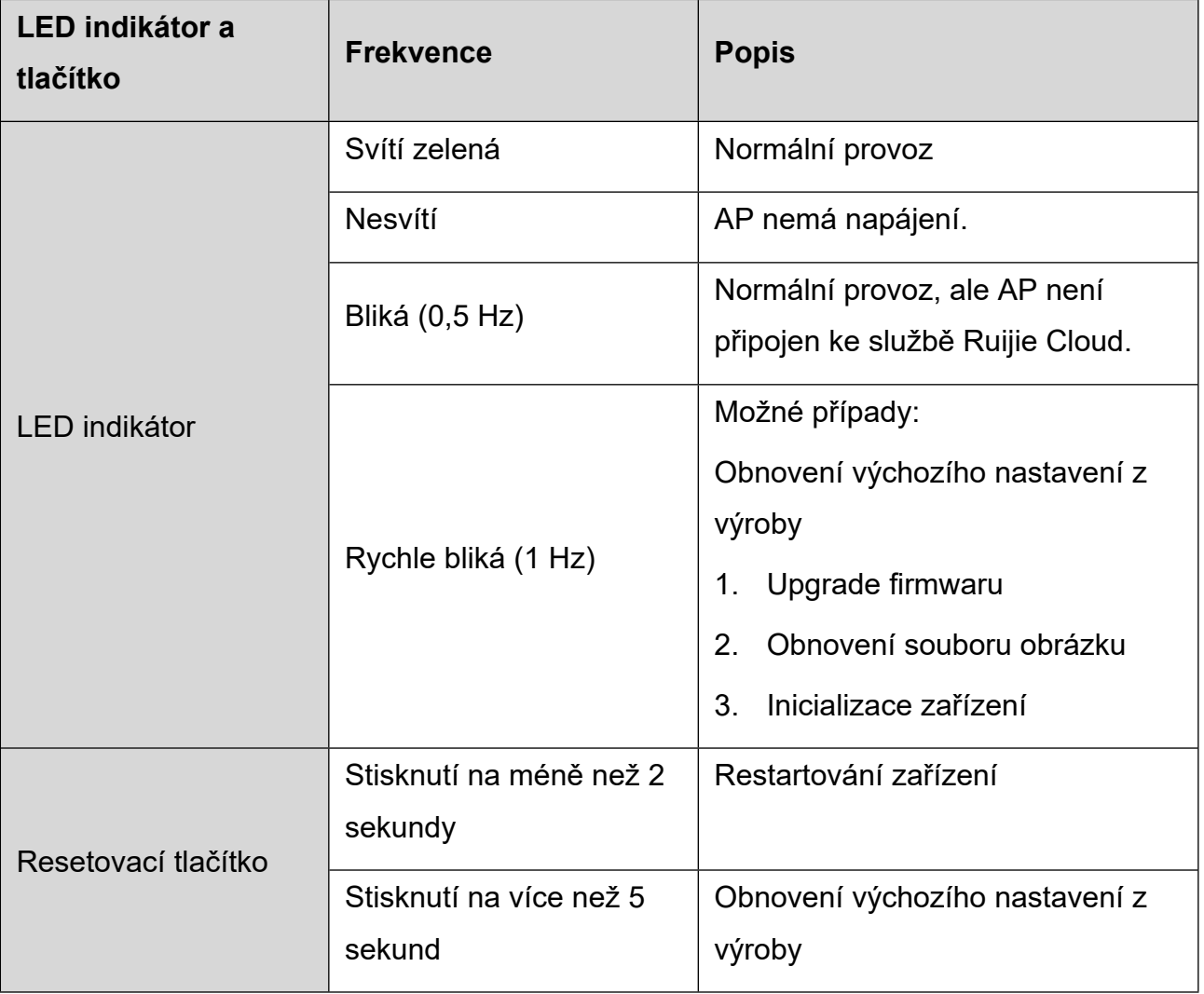

### **Instalace produktu**

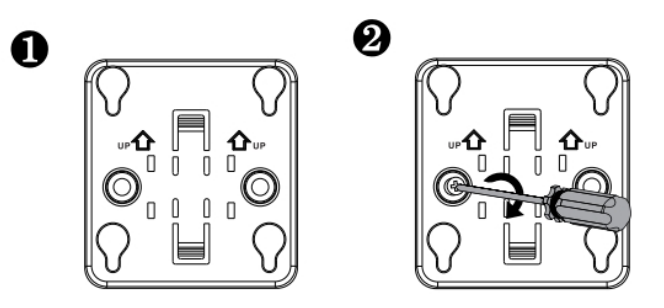

Připevněte montážní držák na strop

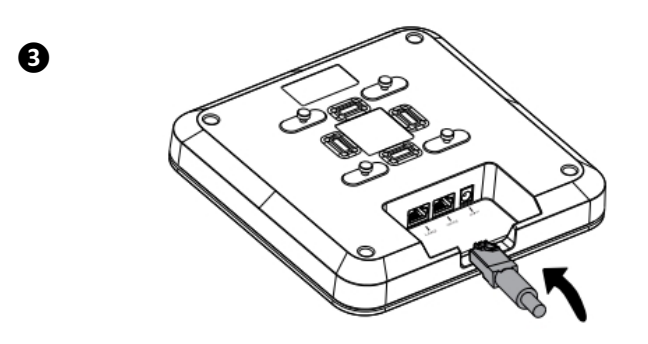

Připojte ethernetový kabel k portu LAN.

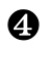

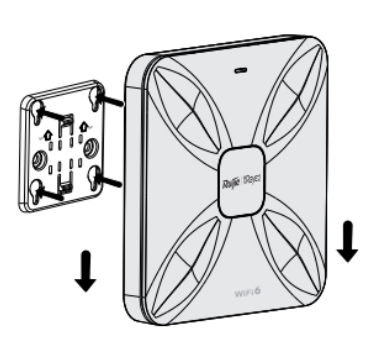

# **Konfigurace sítě**

### **Metoda 1 (doporučená)**

Naskenujte QR-kód v návodu nebo na zařízení, stáhněte si aplikaci Ruijie Cloud a nakonfigurujte síť podle návodu v aplikaci.

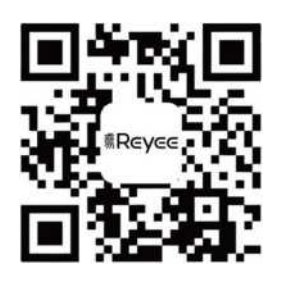

### **Metoda 2**

Připojte se k identifikátoru SSID (@Ruijie-mxxxx, pokud existuje více zařízení, a k @Ruijie-sxxxx, pokud existuje pouze jedno zařízení) nebo připojte kabel s portem LAN a navštivte stránku [http://10.44.77.253](http://10.44.77.253/) (výchozí heslo: admin). Doporučuje se zadat IP adresu 10.44.77.250.

### **Poznámka**

Toto zařízení je v Hongkongu omezeno na vnitřní provoz v pásmu 5,15- 5,25 GHz.